# **Setup Checklist – Trading Partner Community**

This document contains information to assist you when planning to create and use a Gentran Integration Suite trading partner community.

## **Key Terms**

The following terms and definitions will assist you in understanding the concept of communities in Gentran Integration Suite.

- ✦ Community Management Community Management tools allow you to quickly and easily create trading partner relationships, including contracts. Community Management also enables you to see the system status of your trading partners (and enables them to see yours).
- ✦ Community Collection or grouping of trading partners for the purpose of achieving a common goal. The goal is defined and enforced by the creator of the community (the host). For example, you can create a group of partners (manufacturers) from whom the host (a retailer) wishes to purchase items. The host may create a separate community for each department (toys, hardware, clothing, groceries, home and garden), or one for purchasing resale items (all departments) and one for purchasing maintenance items and services (third-party in-store subretailers, facilities maintenance, janitorial services).
- ✦ Trading Partner Company or business entity within a company that participates in the exchange of business data.
- ✦ Discovery Profile Information stored on your Gentran Integration Suite system that identifies you to your trading partners. This includes the discovery point URL. Additional contact information is optional.
- ✦ Discovery Point Specific URL on each Gentran Integration Suite node that enables other Gentran Integration Suite nodes to link to it. Other Gentran Integration Suite customers can link to your system if you provide them with this URL.
- ✦ Access Code Community *access codes* can be used to secure an invitation to join your community. Your trading partner can also use them to automatically accept an invitation to join your community. If you and your trading partner have not exchanged access codes, then your trading partner will need to accept your invitation to join a community manually. Gentran Integration Suite comes with a default access code which is assigned to all of your hosted communities unless you change it. The default code is 1234-5678 and is part of the Trading Partners permission group.

# **Checklist for Trading Partner Community Setup**

The following list contains the items you need to gather and tasks you need to complete prior to creating a trading partner community in Gentran Integration Suite.

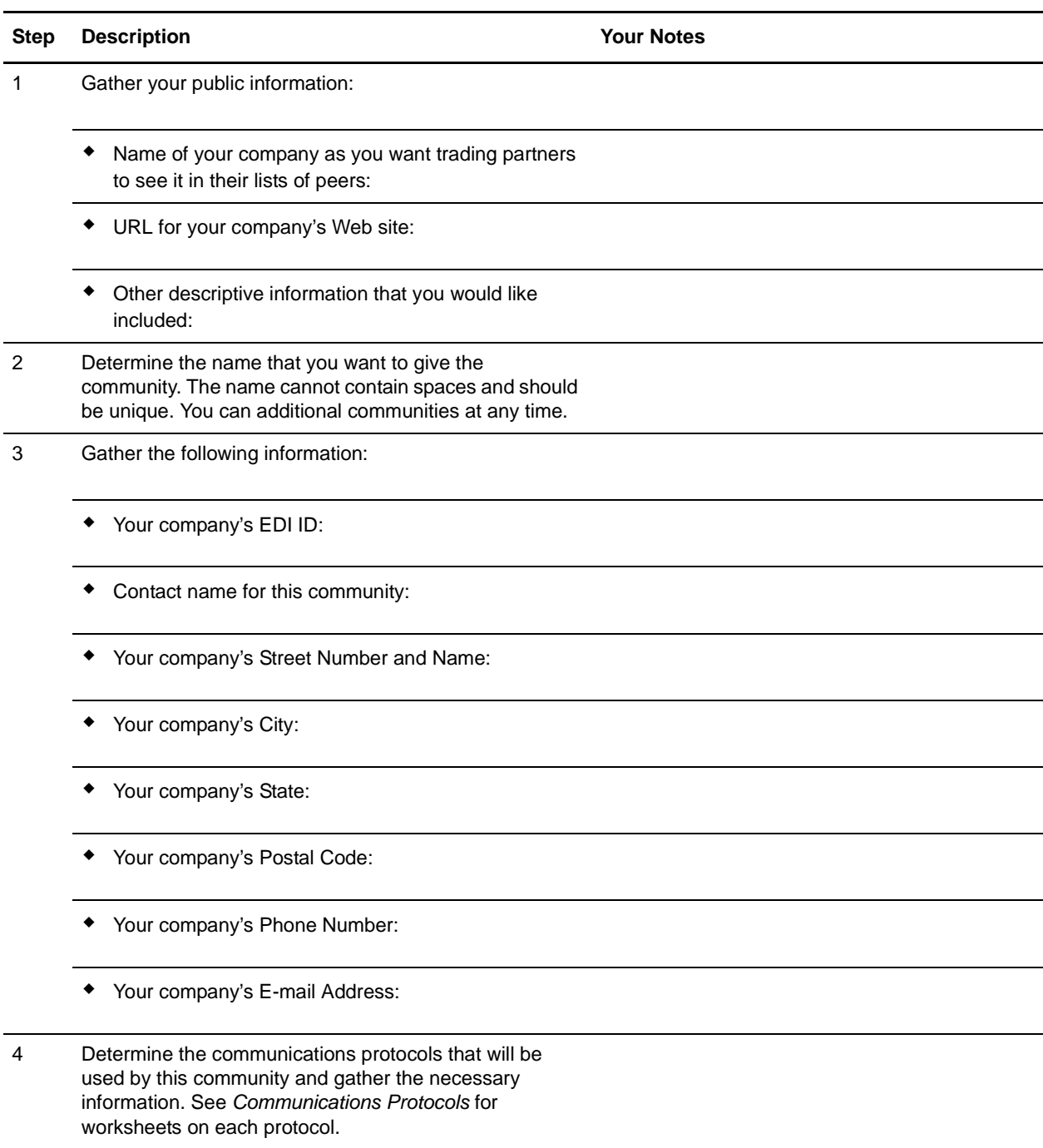

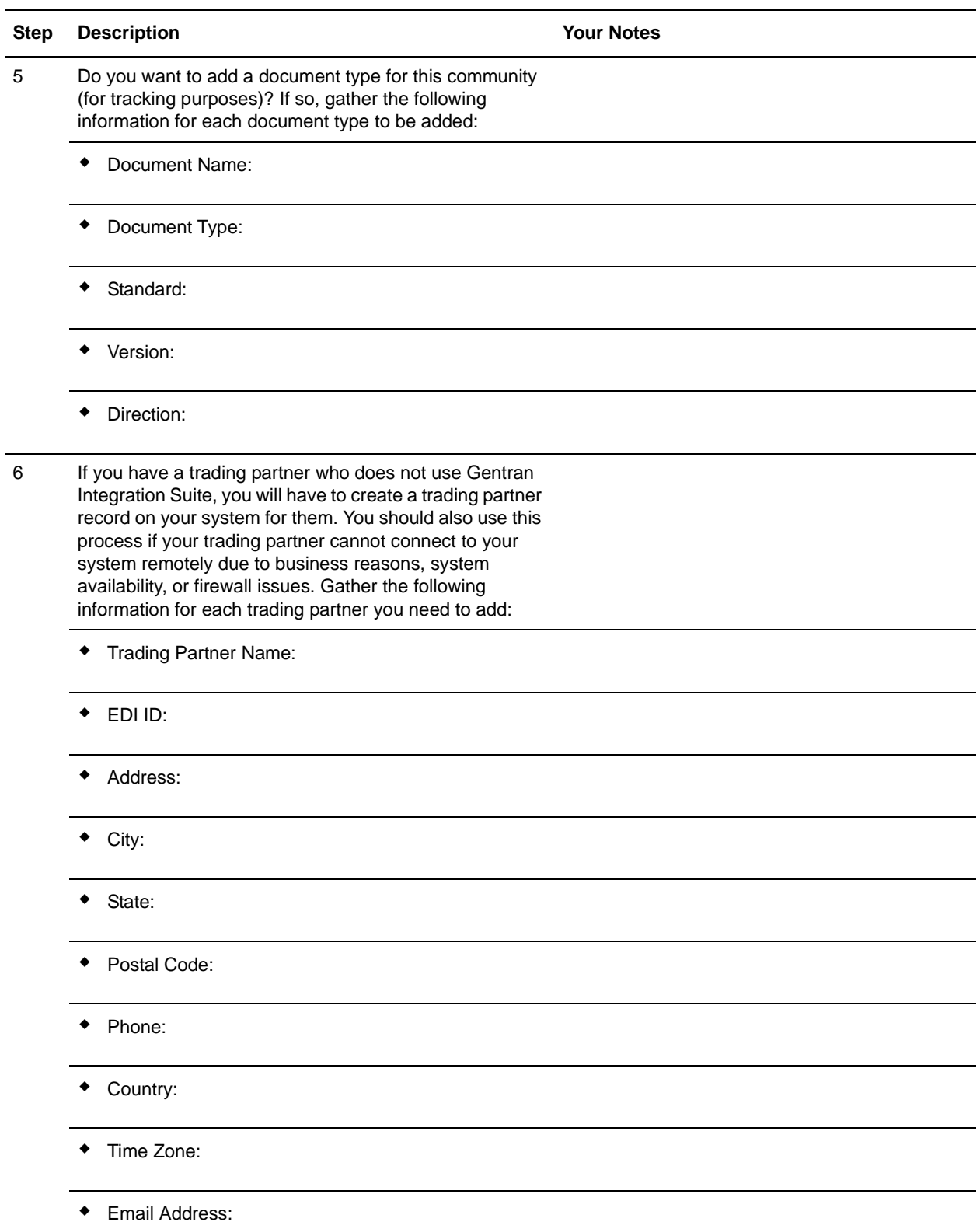

# <span id="page-3-0"></span>**Communications Protocols**

Determine which communications protocols will be used for this community and collect the information according to the following tables:

#### FTP

If this community will use FTP, collect the following information:

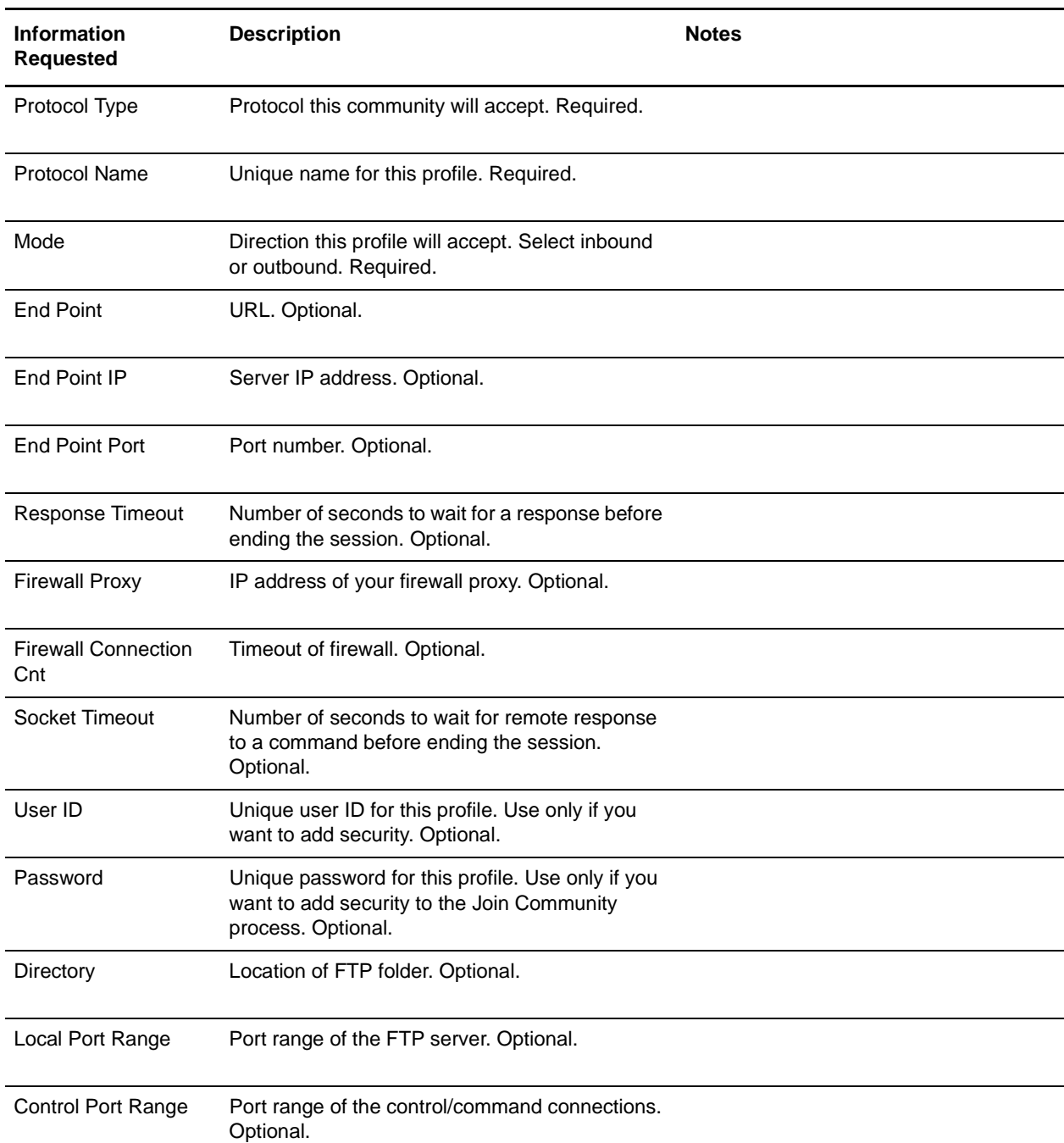

HTTP

If this community will use HTTP, collect the following information:

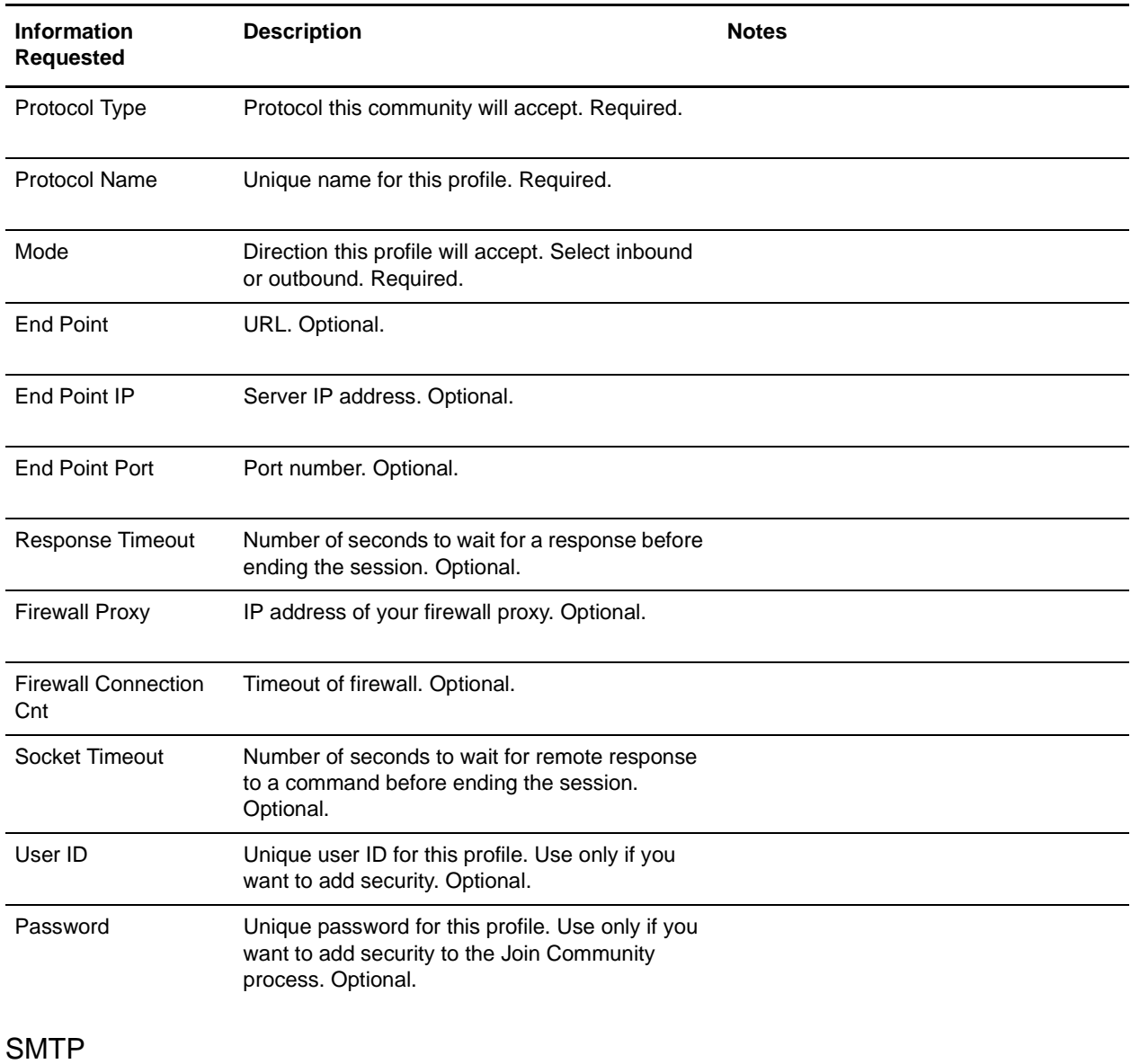

### If this community will use SMTP, collect the following information:

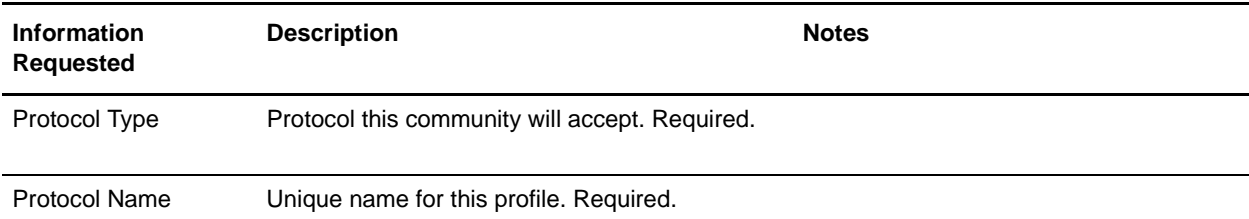

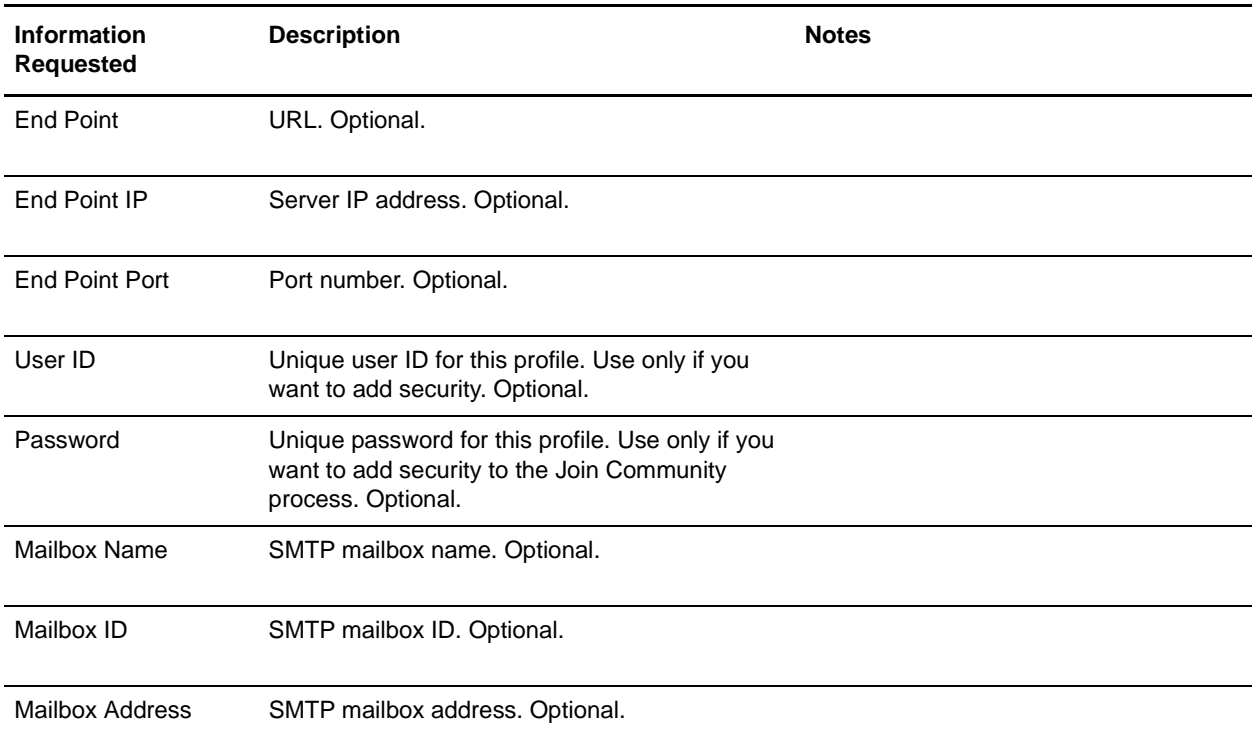

### AS2

### If this community will use AS2, collect the following information:

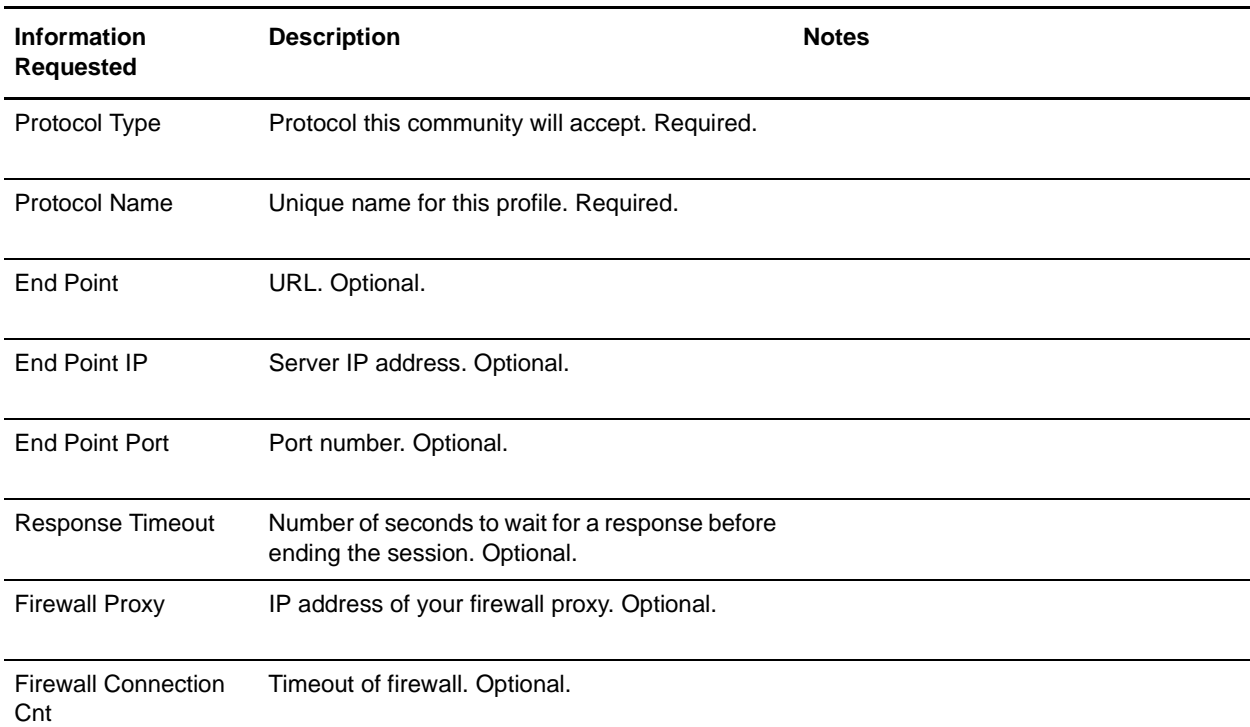

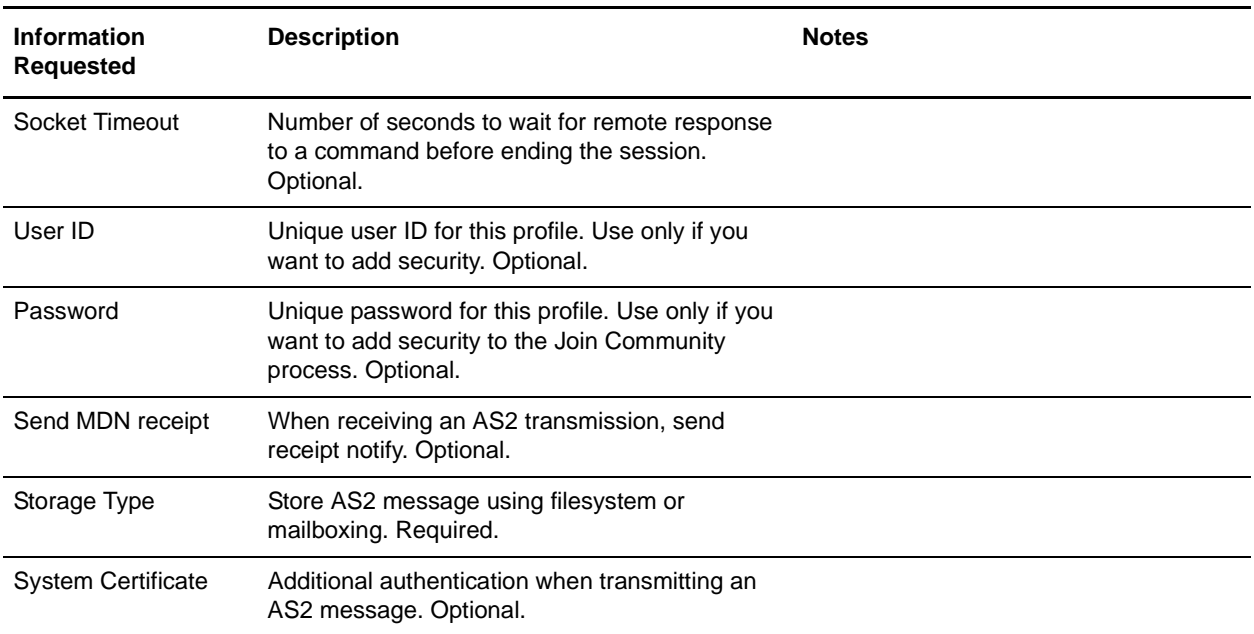